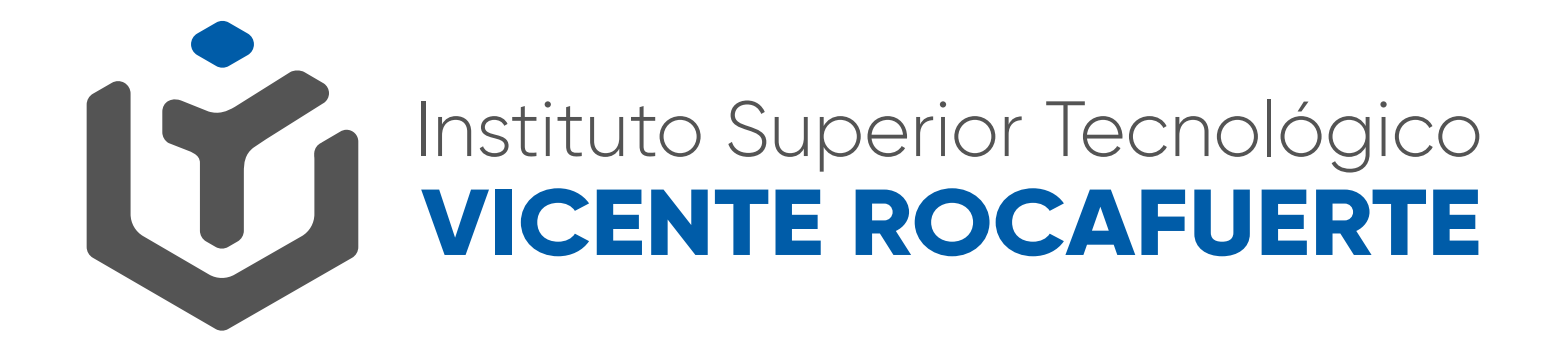

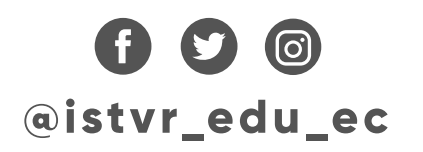

## **ESCANEO DE DOCUMENTOS DESDE APLICACIÓN MÓVIL**

Una vez que todos los documentos solicitados se encuentren listos y si no tiene acceso a un escáner o impresora multifunción se puede ayudar con las siguientes aplicaciones de escaneo desde el móvil. Se recomienda usar Office Lens o la herramienta de su elección.

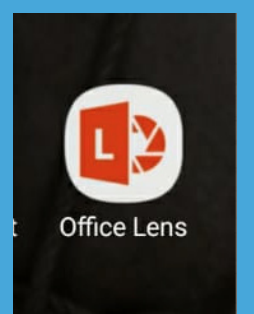

Luego de la descarga e instalación de las app para escaneo realizar los siguientes pasos para escanear la imagen., el cual se demuestra su uso a continuación

**1.** Enfocar la imagen que desea escanear

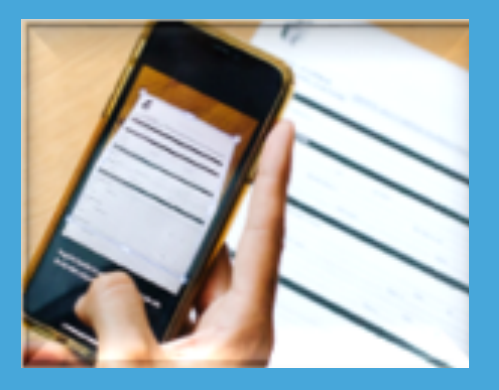

**2.** Aparece el área que selecciona la herramienta Office Lens por defecto

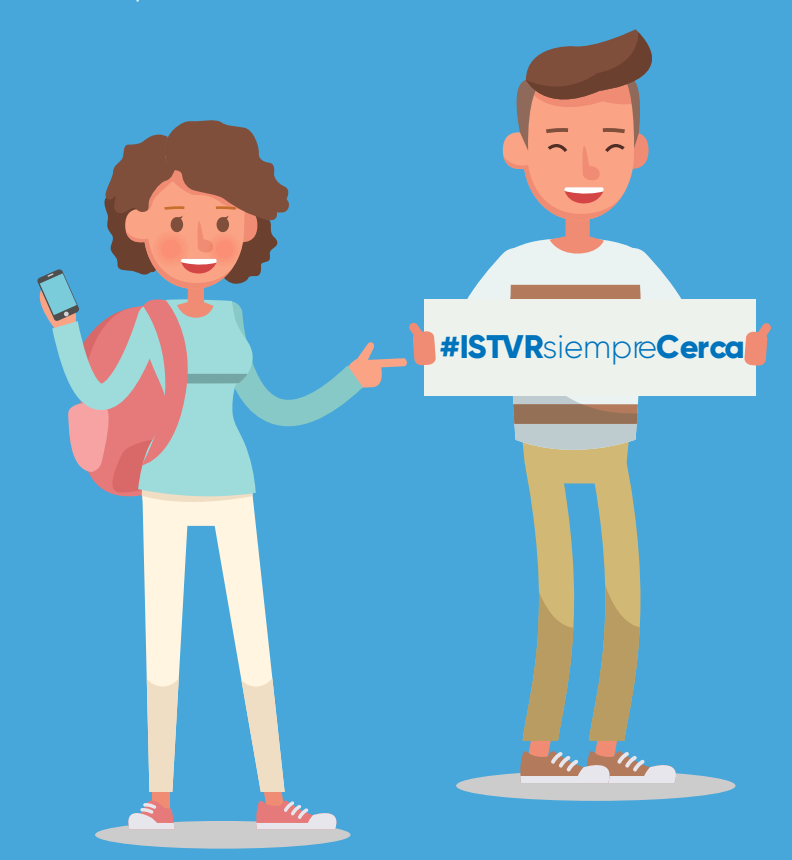

**3.** Ajustar los bordes antes de la digitalización y confirmación

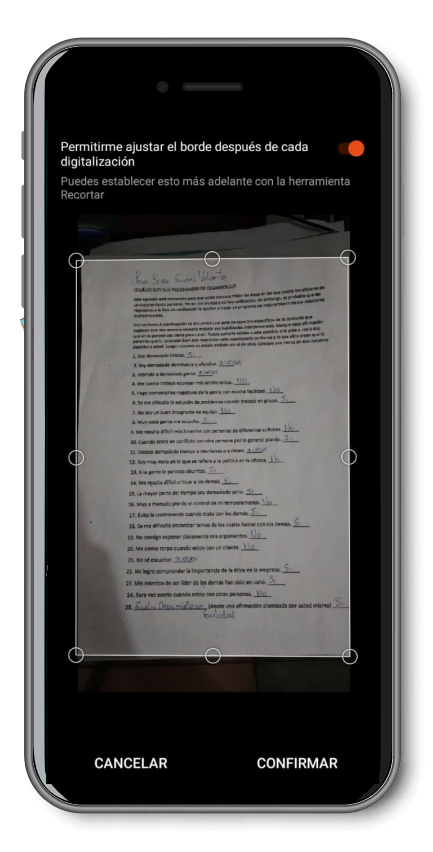

**4.** Seleccionar la opción PDF y guardar el archivo generado.

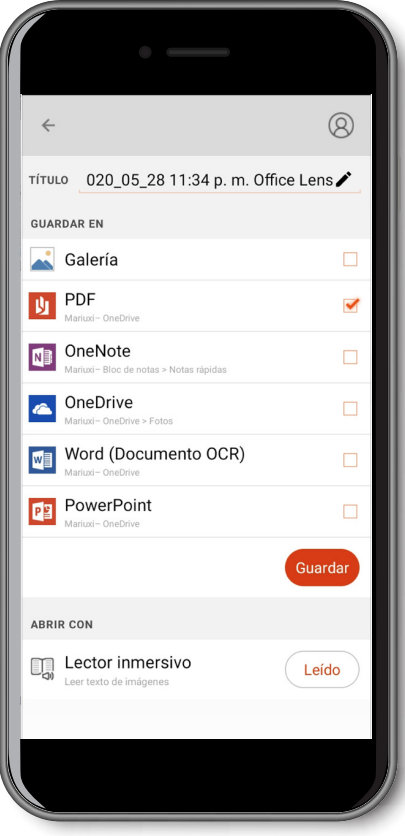

**Cada documento escaneado y convertido a formato PDF no debe exceder 1 MB de tamaño.**

## Mayor información: www.istvr.edu.ec

## Chat en línea en sitio web y **soportematricula@istvr.edu.ec**

## Hemos implementado en nuestro sitio web:

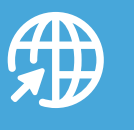

**Preguntas frecuentes**

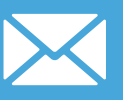

**soportematricula@istv r.edu. ec**

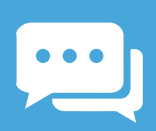

Chat en línea

08H30 - 12H00 14H30 - 18H00